#### MAKING OF EXPLORING BLENDERART AND BLENDERHEADS

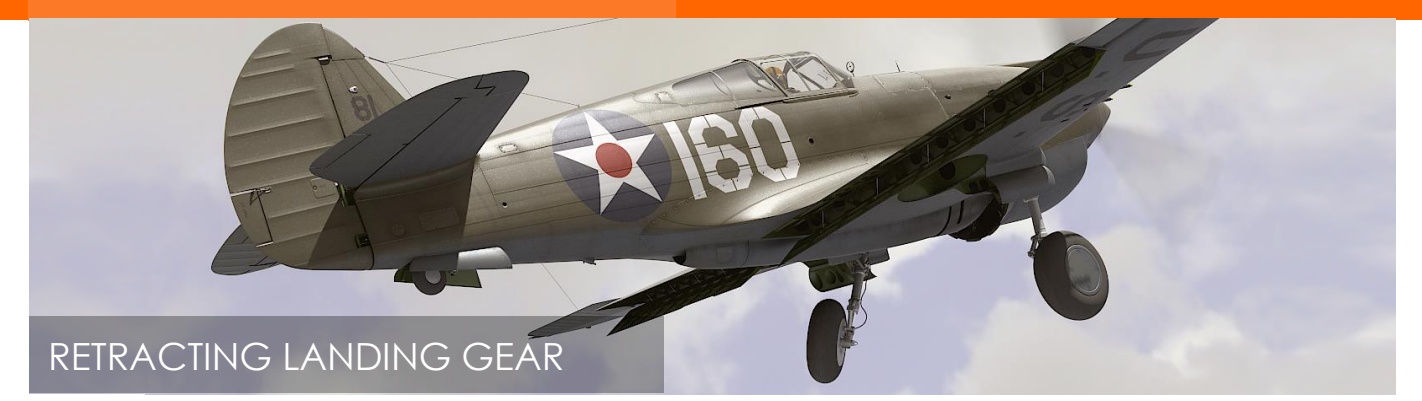

#### **Witold Jaworski**

Most of the fast airplanes have retractable landing gear. You must extend it in the ground scenes and retract in the pictures of the flying airplane. Of course, it is possible to move and rotate each of the landing gear parts separately. However, I assure you that such an exercise will become very tedious, when you repeat it several times. The better idea is to use the rich set of Blender animation tools. In this article, I will show you my solution for controlling the movable parts of an aircraft model.

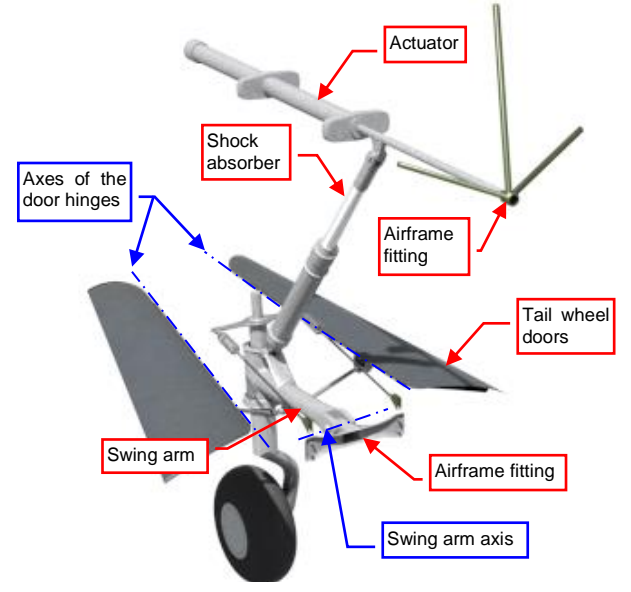

<span id="page-0-0"></span>**Figure 1 Elements of the P-40 tail wheel assembly**

I will explain this on the example of a tail wheel assembly (from the model in the picture above). Let's take look at this mechanism [\(Figure 1\)](#page-0-0). The wheel is pivoted on the fork, which is attached at the end of the swing arm. There is also a shock absorber and an actuator, which, when moved, pulls forward the shock absorber, rotating the swing arm and retracting the tail wheel.

We can easily recreate the base mechanism using an armature. It will consist of 3 bones [\(Figure 2\)](#page-0-1):

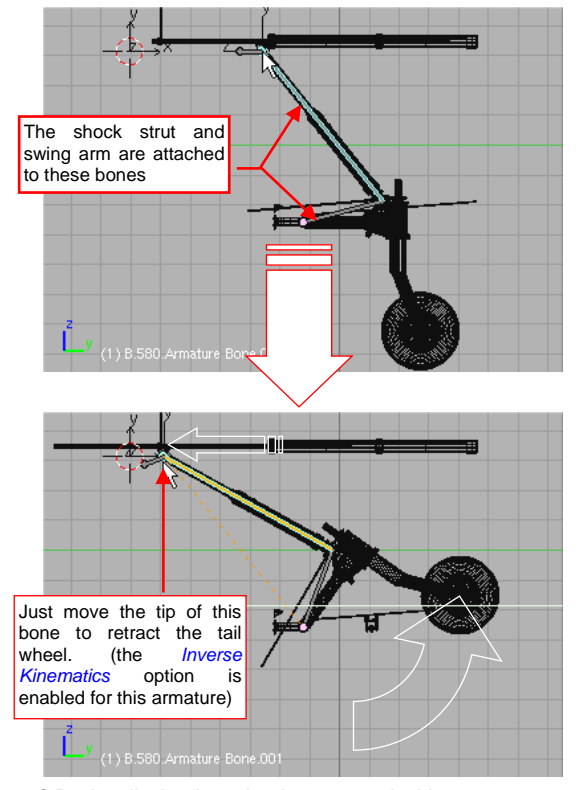

<span id="page-0-1"></span>**Figure 2 Basic tail wheel mechanism, created with an armature**

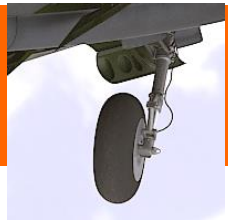

Unfortunately, when the modeled elements have to perform spatial movements, the bones have tendency to rotate around their longitudinal axes. This can lead to surprising results. For example, I tried to use similar "three-bone" setup for the tail wheel doors retraction mechanism [\(Figure 3\)](#page-1-0):

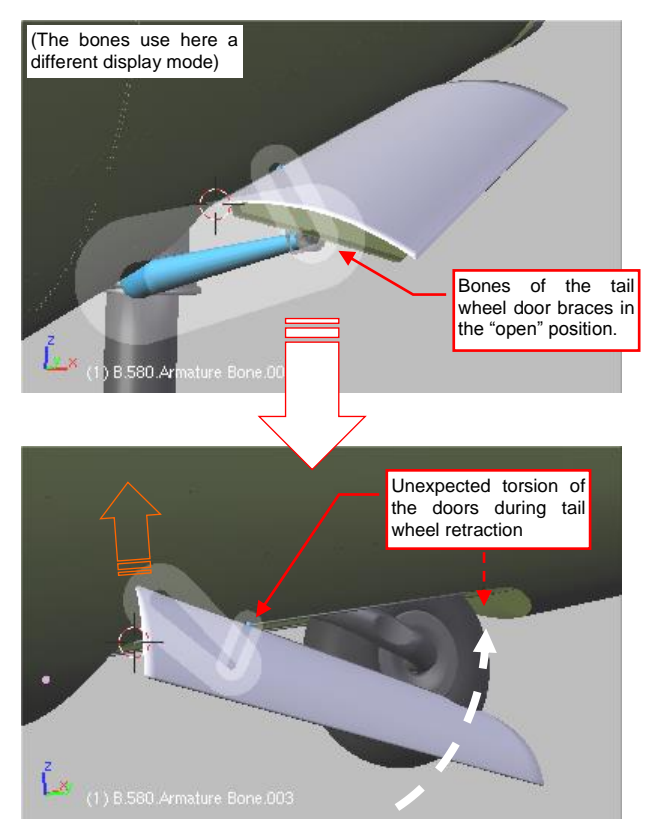

<span id="page-1-0"></span>**Figure 3 Problems with the doors intermediate positions**

You still could master such an "unruly" armature, but, frankly, I did not want to spend much time on such trials. During my attempts to cope with the bone torsions I learned more about object constraints. Then I quickly came to the conclusion that it is possible to extend and retract the landing gear without any bones, by a single shift of an auxiliary handle. You just need to reverse the cause and effect sequence. The swing arm will not be dragged by the shock absorber, just the absorber will move, because it will be pushed by the rotating swing arm. When you do it right, the external observer will not

notice the real relationships between various parts of this mechanism. Using such a solution you can model entire assembly using a few constraints. The armatures with their Pose Mode are no longer needed.

I started by creating an auxiliary handle object, named X.500.Handle (on a layer which is not rendered). Then I used a *Locked Track* constraint to direct the swing arm toward this handle [\(Figure 4\)](#page-1-1):

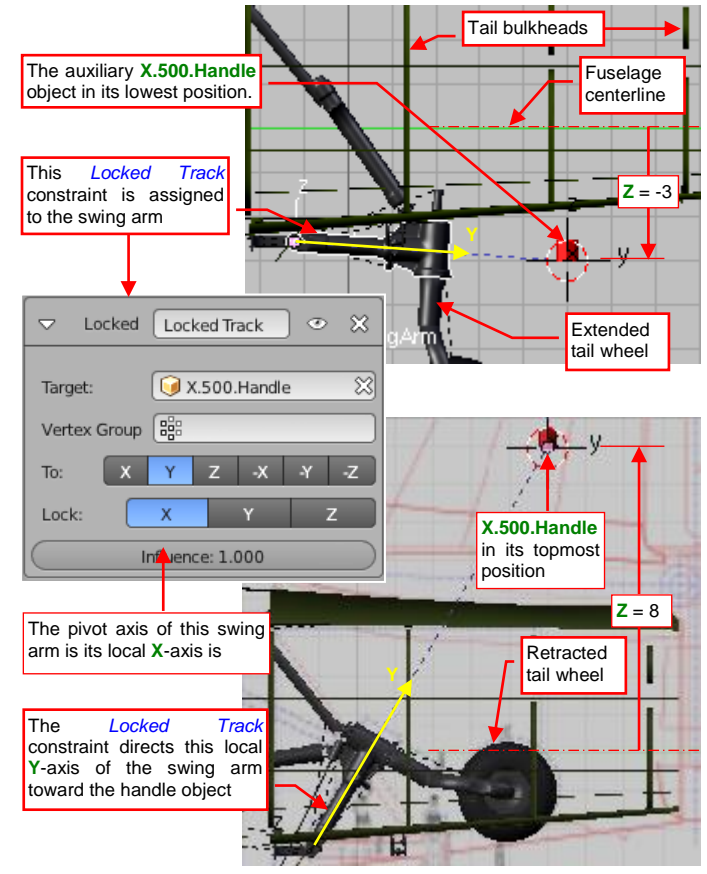

<span id="page-1-1"></span>**Figure 4 Using a Locked Track constraint to retract the tail wheel**

In such a setup like in [Figure 4,](#page-1-1) when I move the handle upward, the tail wheel retracts. To extend it, I have to move the handle downward. In general, you can use the Locked Track constraints to create "pivot joints" in your mechanisms. So far, it is nothing extraordinary, isn't it?

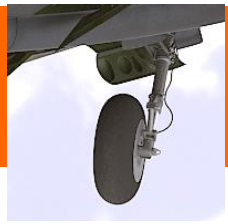

Let's start to enhance this simple scheme. For example, you can use a Limit Location constraint to restrict the handle movement to a "reasonable" range (i.e. a range that corresponds to realistic positions of the controlled mechanism). [Figure 5](#page-2-0) shows such a restriction imposed on the handle from [Figure 4:](#page-1-1)

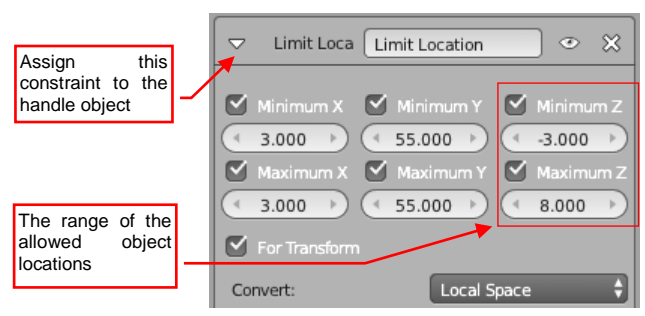

**Figure 5 Restrictions imposed on handle location**

<span id="page-2-0"></span>In this way, you do not have to worry whether you set the handle in the appropriate location. Now it is forced by the constraint.

To include into this virtual mechanism the shock absorber and the actuator, you have to choose carefully the origins of these objects [\(Figure 6\)](#page-2-1):

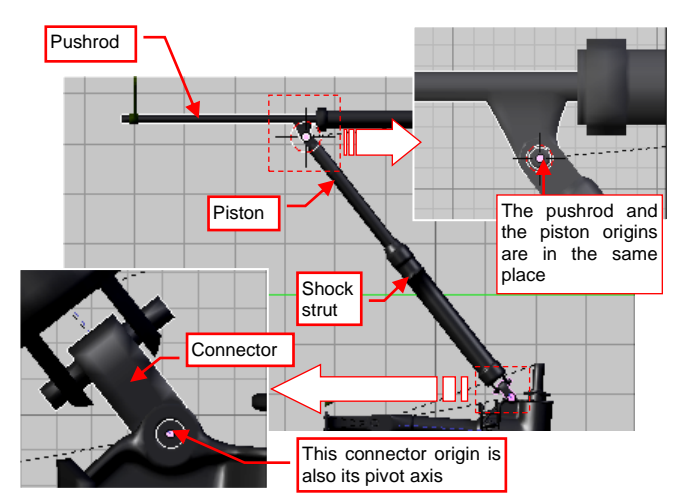

<span id="page-2-1"></span>**Figure 6 Origins of the tail wheel assembly elements**

In the mechanism like this, the actuator pushrod and the shock absorber piston should have their origins in the

same place. The logical hierarchy (the Parent relationships) of these objects is also important. Assign the piston to the pushrod, the shock strut to the connector object, and the connector to the swing arm (see [Figure 6\)](#page-2-1).

Use another *Locked Track* constraint to direct the connector (and its "child" — the shock strut) objects toward the pushrod origin [\(Figure 7\)](#page-2-2):

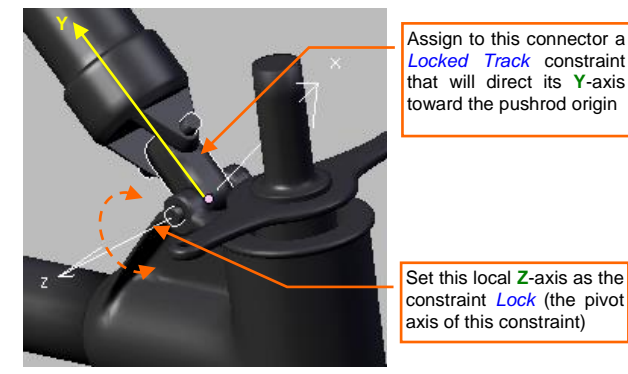

**Figure 7 Constraining the connector object**

<span id="page-2-2"></span>Assign two other *Locked Track* constraints to both shock absorber parts, to direct their Z-axes of toward the parent of the opposite element [\(Figure 8\)](#page-2-3):

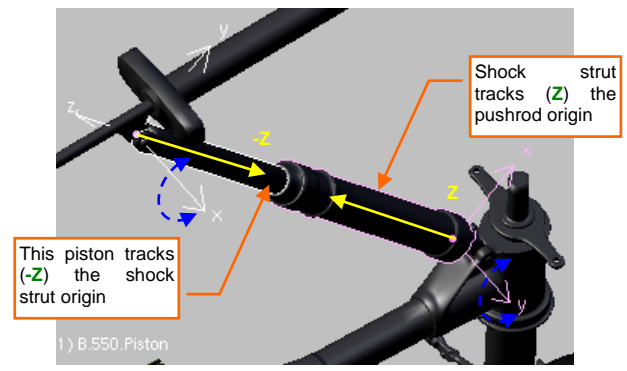

**Figure 8 Constraining the shock absorbers parts**

<span id="page-2-3"></span>Such a constrained shock absorber deflects and extends, following movements of the handle. However, we still have to force the actuator pushrod to perform the linear movement. How to obtain such an effect?

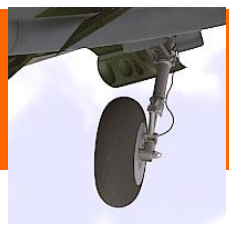

For the actuator pushrod, we will use an "all-purpose gear": the Transformation constraint [\(Figure 9\)](#page-3-0):

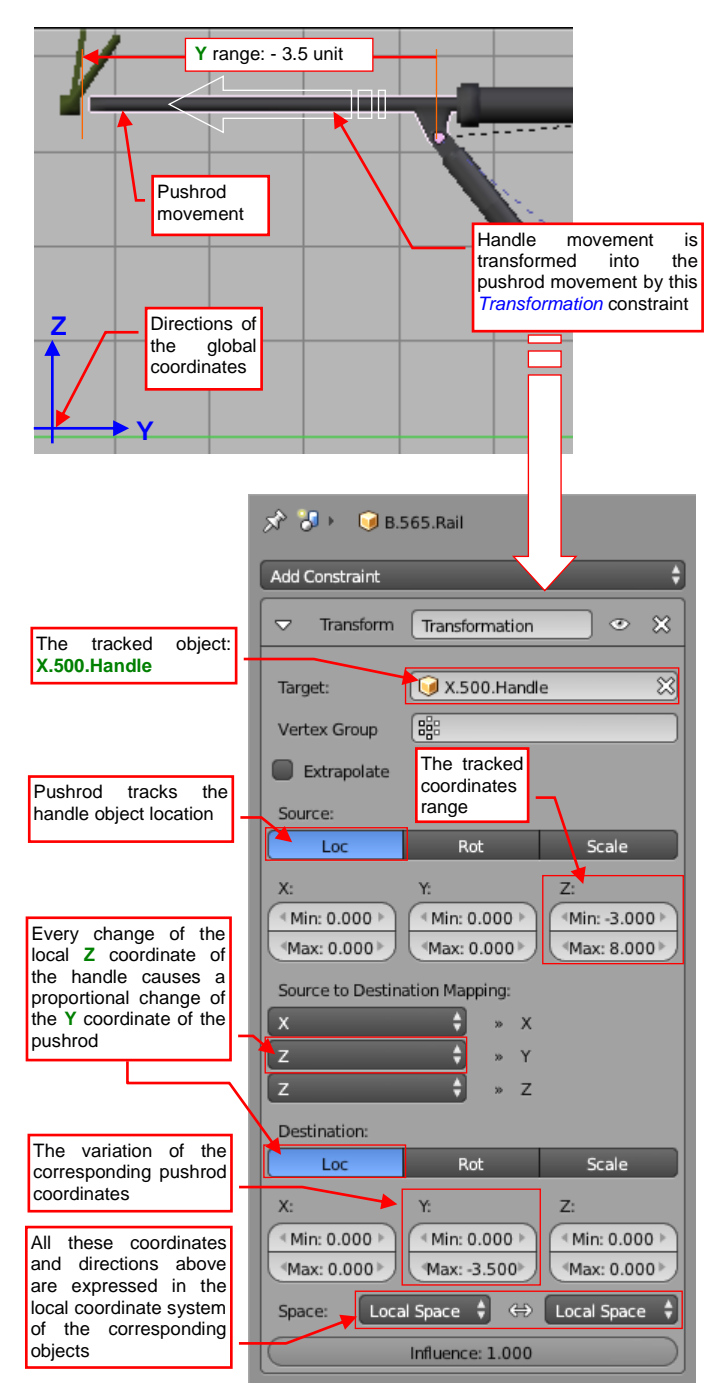

<span id="page-3-0"></span>**Figure 9 The Transformation constraint, applied to the pushrod**

In the result, a single handle movement drives the tail wheel mechanism [\(Figure 10\)](#page-3-1):

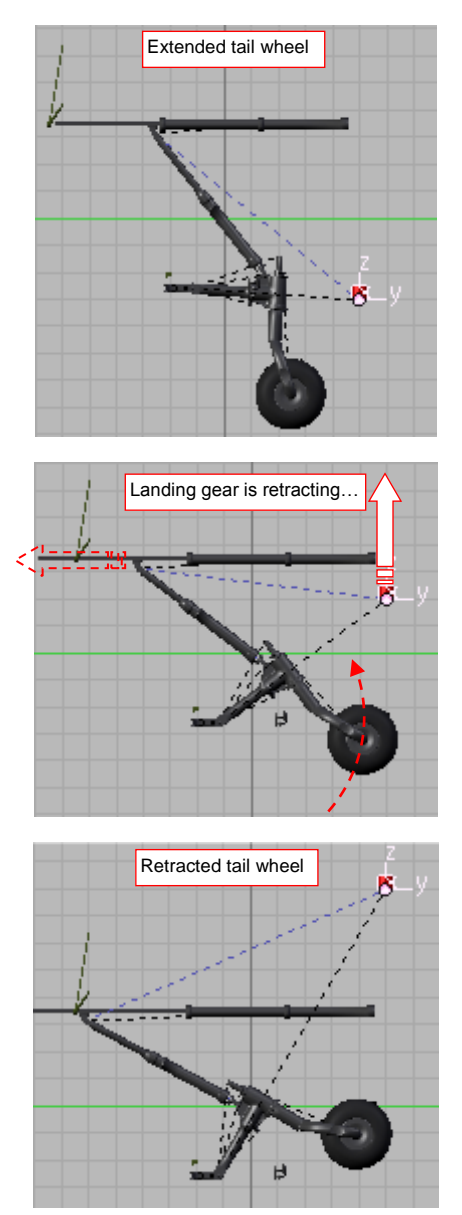

<span id="page-3-1"></span>**Figure 10 Tail wheel retraction**

Of course, if you want to create an animation sequence, you can assign to this handle object a movement curve (F-Curve). It is simpler than dealing with the armature bones!

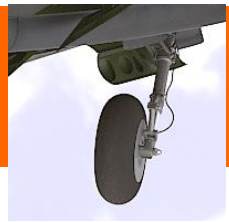

There is still one detail missing: the shock absorber deflection that occurs under various loads (the static weight of the airplane standing on the ground, or the dynamic forces during landing). To reproduce this effect, I use a "child" handle ([Figure 11\)](#page-4-0):

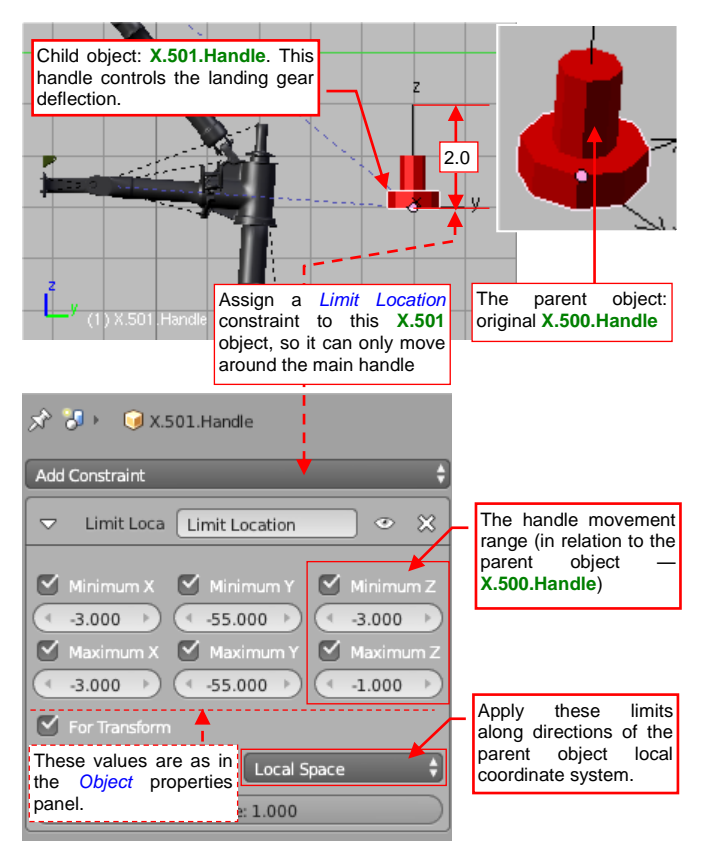

<span id="page-4-0"></span>**Figure 11 A "child" handle controlling the landing gear deflections in the "loaded" position**

I shaped this child object as a "donut" around the original handle — just to grab it easily, when needed. Initially its origin is in the same place as the origin of its parent  $-$  the main handle object  $(X.500$ . Handle). This child handle has a Limit Location constraint, which allows it to move within the range of 2 Blender units from its parent. (Note that you still have to enter the corresponding Maximum and Minimum values as you can see them in the *Object* properties panel  $-$  see [Figure 11\)](#page-4-0).

When the child handle is set, use it in the *Locked Track* constraints of the swing arm and the shock absorber objects [\(Figure 12\)](#page-4-1):

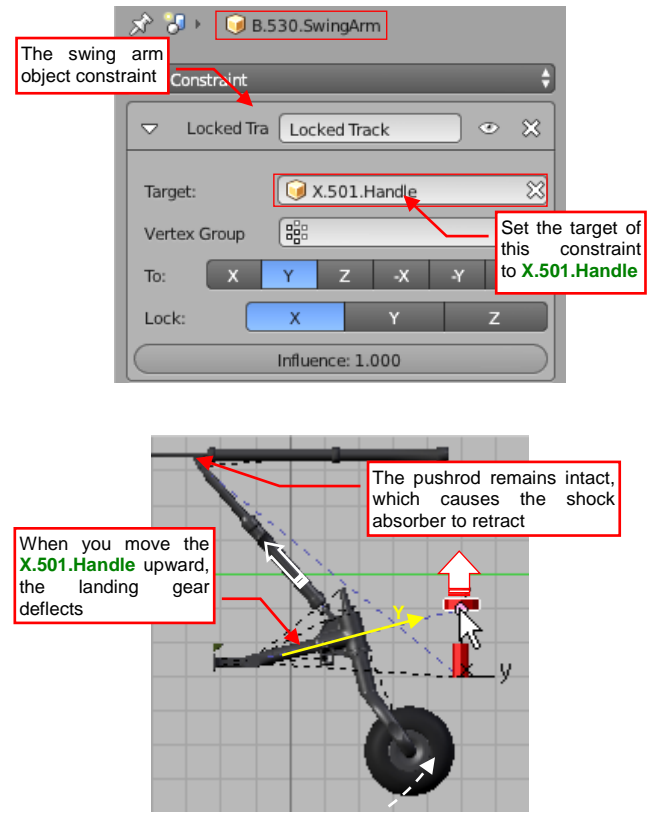

<span id="page-4-1"></span>**Figure 12 The effect of landing gear deflection**

To close and open the tail wheel doors, assign to their hinges Transformation constraints, which convert handle location into rotations [\(Figure 13\)](#page-4-2):

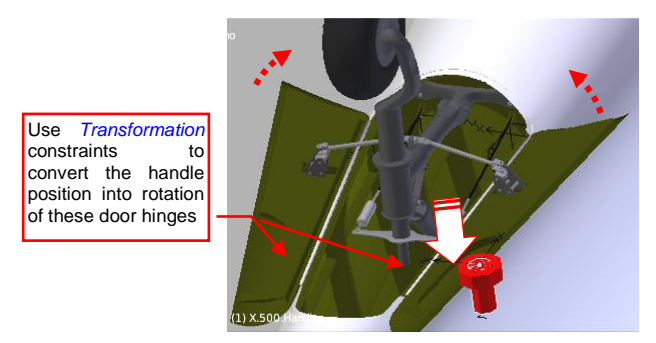

<span id="page-4-2"></span>**Figure 13 Closing the tail wheel doors**

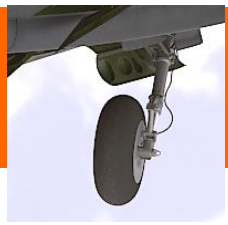

The last element we have to animate is the door retraction mechanism [\(Figure 14\)](#page-5-0):

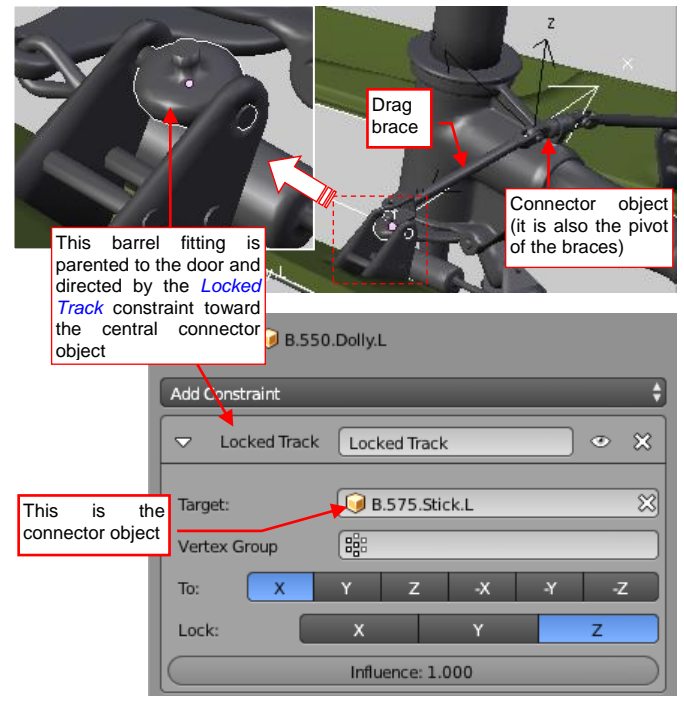

**Figure 14 Details of the door retraction mechanism**

<span id="page-5-0"></span>It consists of a central pivot, which connects two drag braces. The end of each brace is connected to the barrel on the door fitting. I used *Locked To* constraints to control the pivot and barrels directions.

The braces have to use the *Stretch To* constraints, because of linear rotation of the doors [\(Figure 15\)](#page-5-1):

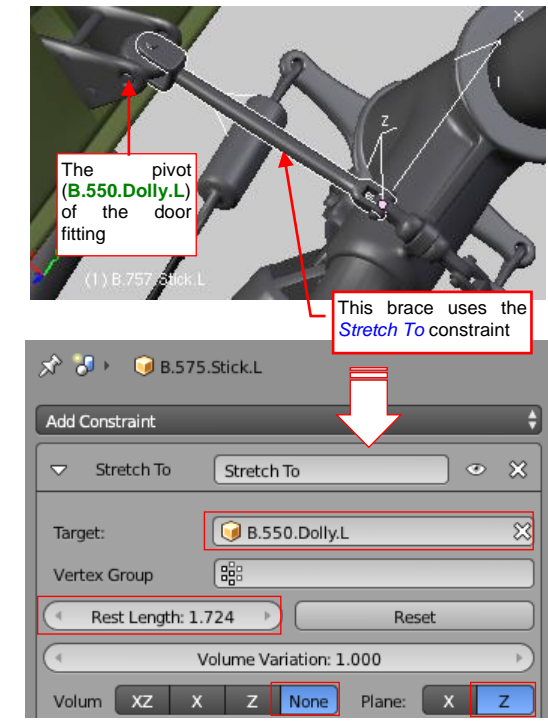

<span id="page-5-1"></span>**Figure 15 Using the Stretch To constraint**

[Figure 16](#page-5-2) shows the ultimate result: retraction of the complete tail wheel assembly. I drew on it the handles, because they are not rendered:

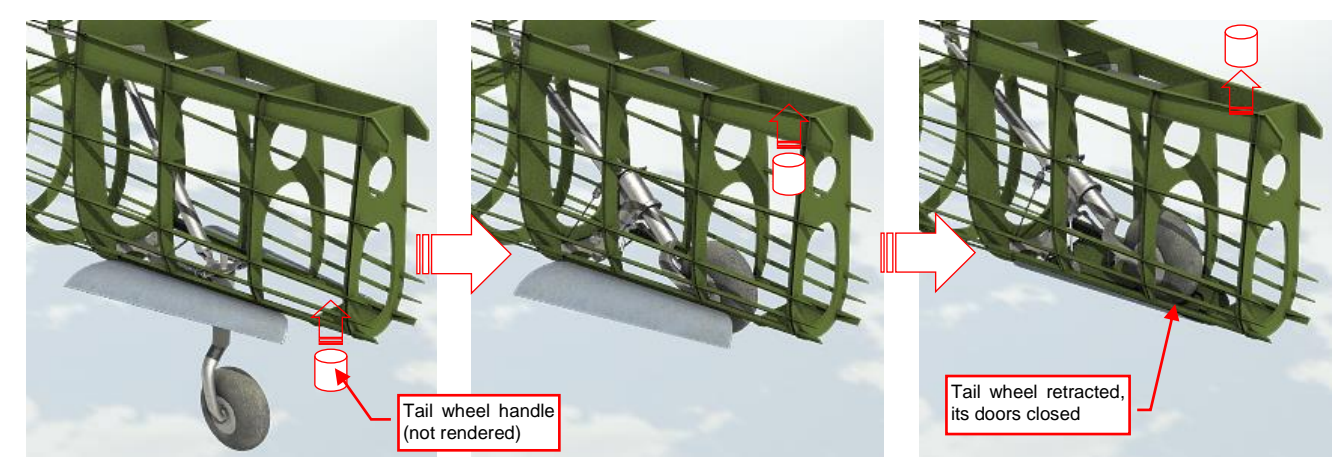

<span id="page-5-2"></span>**Figure 16 Retraction of the complete tail wheel assembly**

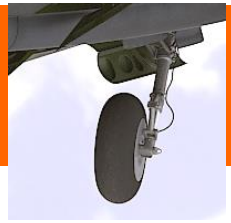

You can use similar solution for the main wheel. In the case of the P-40 it was simultaneously rotating around two axes [\(Figure 17\)](#page-6-0):

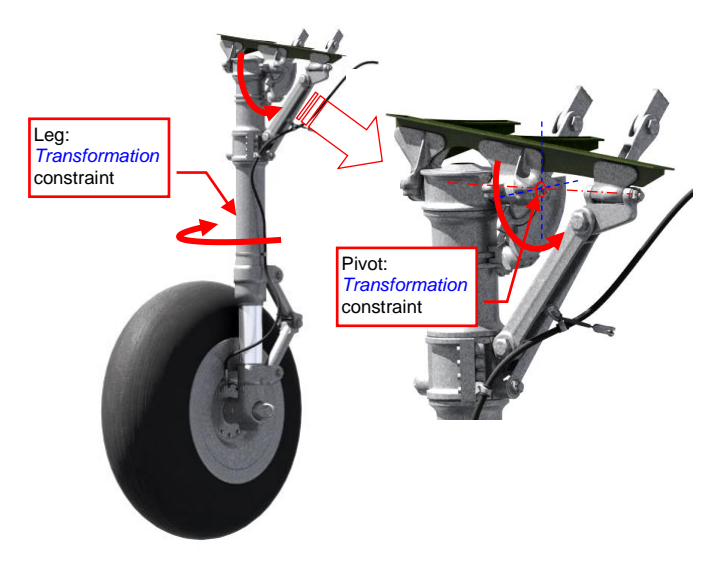

**Figure 17 Main wheel constraints**

<span id="page-6-0"></span>I applied appropriate Transformation constraints to rotate the leg and its pivot (the latter part is hidden inside the leg and its fittings — see [Figure 17\)](#page-6-0).

Another interesting part of this mechanism is the scissor link [\(Figure 18\)](#page-6-1). Its movement is caused by the shock absorber deflection. The easiest way to animate such pivoted struts is the armature.

However, to take advantage of the "one handle" system, I decided to obtain the same effect using constraints [\(Figure 18\)](#page-6-1):

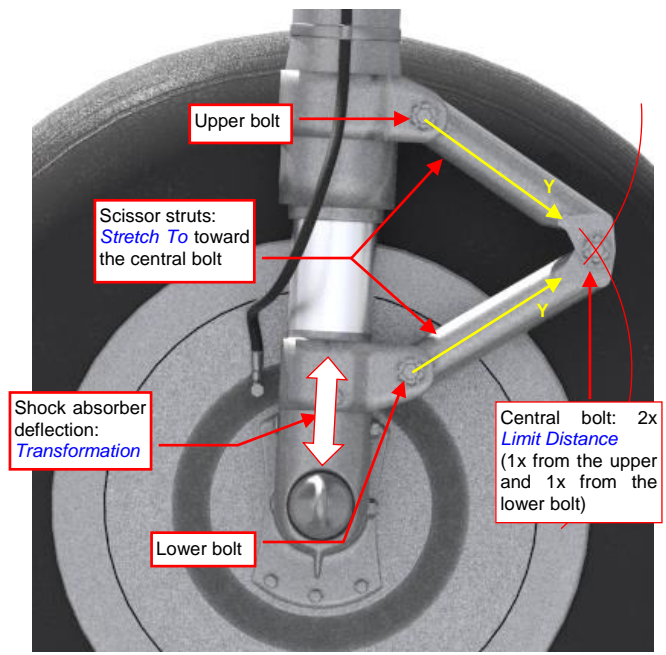

<span id="page-6-1"></span>**Figure 18 Scissor link constraints**

The key element of this scissor link assembly is the central bolt. Its position is determined by two Limit Distance constraints, which keep it on fixed distance from the upper and lower bolts. The two struts have their origins at the corresponding bolts (the upper or

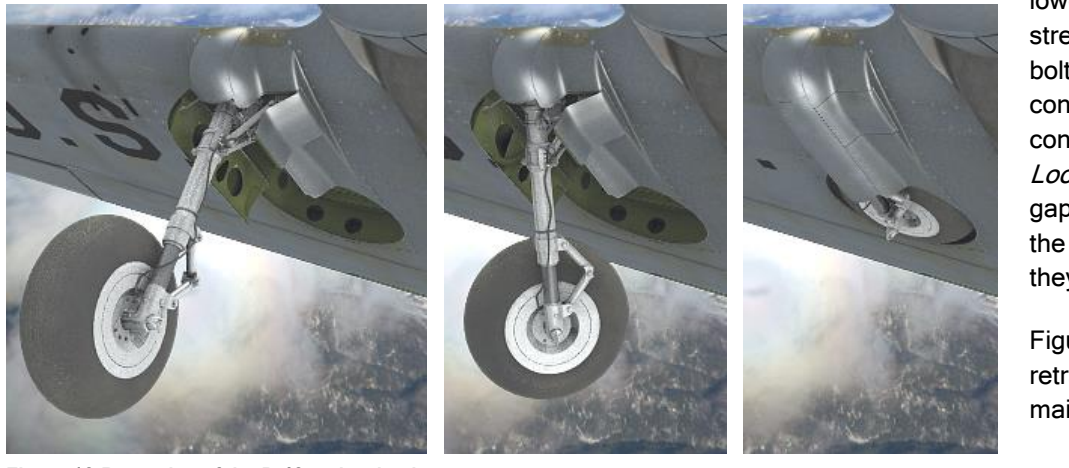

lower one). They are stretched toward the central bolt using the Stretch To constraints. I used this constraint here instead of the Locked Track, to hide minor gaps between their ends and the bolt (I cannot explain why they occur).

[Figure 19](#page-6-2) shows the retraction of the complete main wheel.

<span id="page-6-2"></span>**Figure 19 Retraction of the P-40 main wheels**

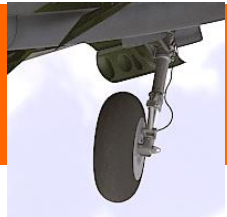

Except the undercarriage, there are also other movable parts which are worth to "mechanize": the rudder, elevator, ailerons, wing flaps... For each of them I created a handle. Finally, I ended up with dozens of different handles, "orbiting" around the model [\(Figure 20\)](#page-7-0). To manage them, I created a universal add-on. It scans the current scene for handle objects and creates their panels in the Properties window. To do this "magic", just append to the names of your handles the ".Handle" suffix, and assign to them **Limit Location constraints. Using** this tool, I can quickly pose the airplanes in such a scene like the one shown in [Figure 21:](#page-7-1)

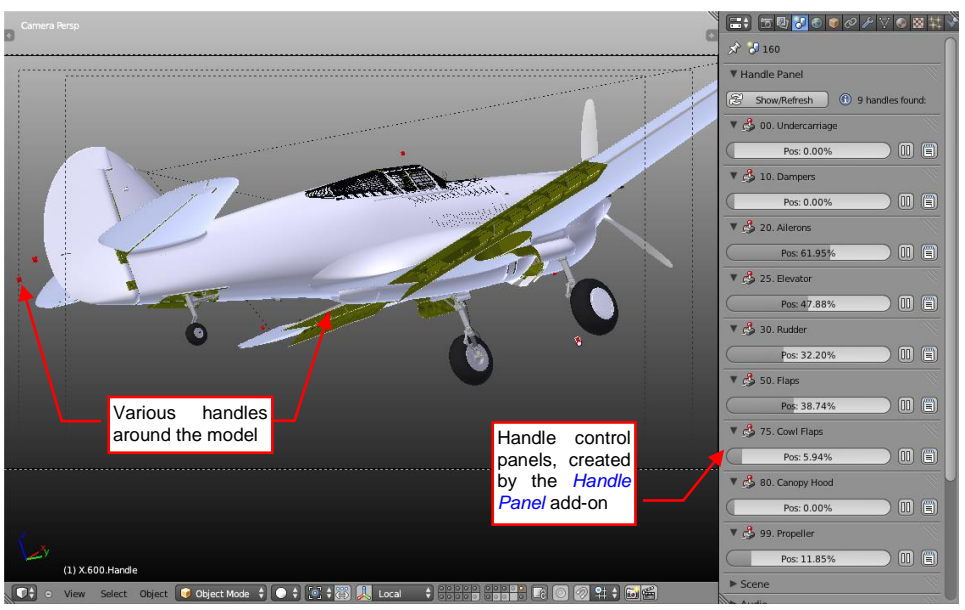

<span id="page-7-0"></span>**Figure 20 Handle panels, created dynamically by the Handle Panel add-on**

The model presented in this article is available at [http://airplanes3d.net/model-p40\\_e.xml](http://airplanes3d.net/model-p40_e.xml) The *Handle Panel* add-on and its description is available at [http://airplanes3d.net/tutorials-020\\_e.xml](http://airplanes3d.net/tutorials-020_e.xml)

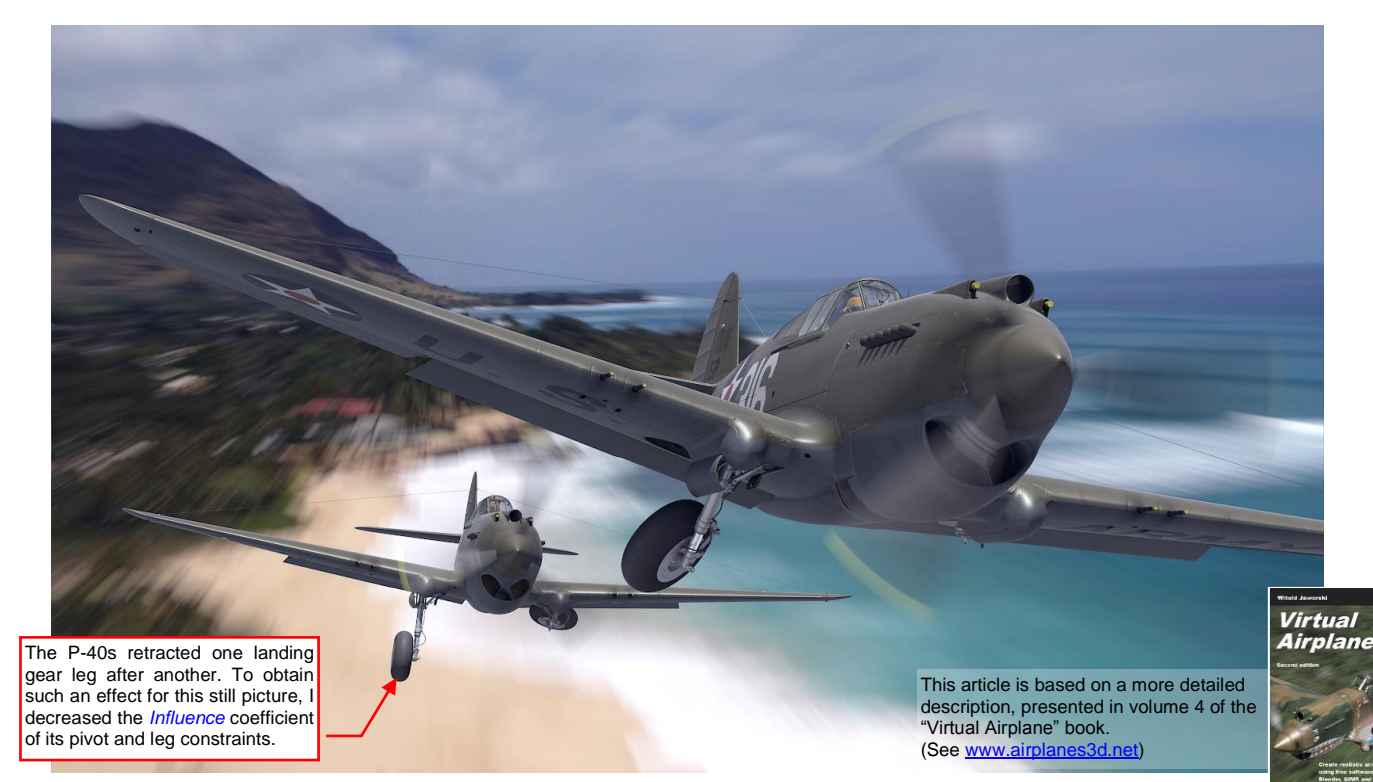

<span id="page-7-1"></span>**Figure 21 Two P-40Bs from 47th PS, which managed to take off from Haleiva airstrip (Oahu, 7th December 1941)**